## digiSchcol

# Guide ADMISSION

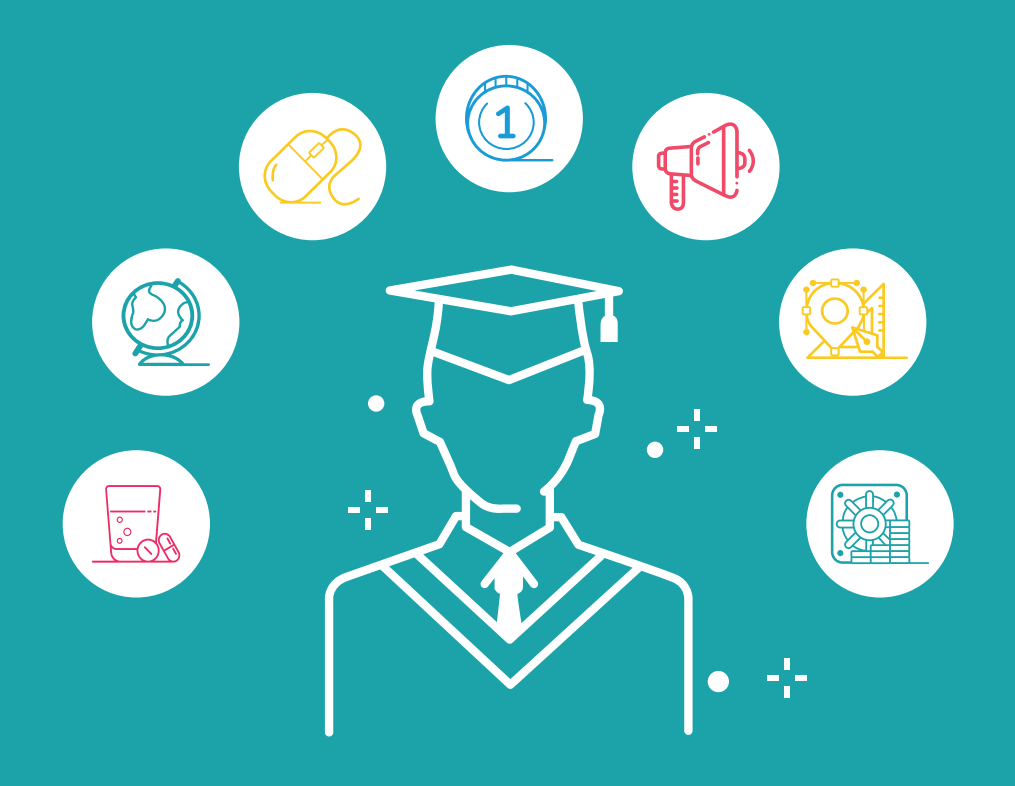

## digiSchool

## **PERDU DANS LA JUNGLE URBAINE ?** RÉVISEZ VOTRE CODE DE LA ROUTE

**Question 3/40** 

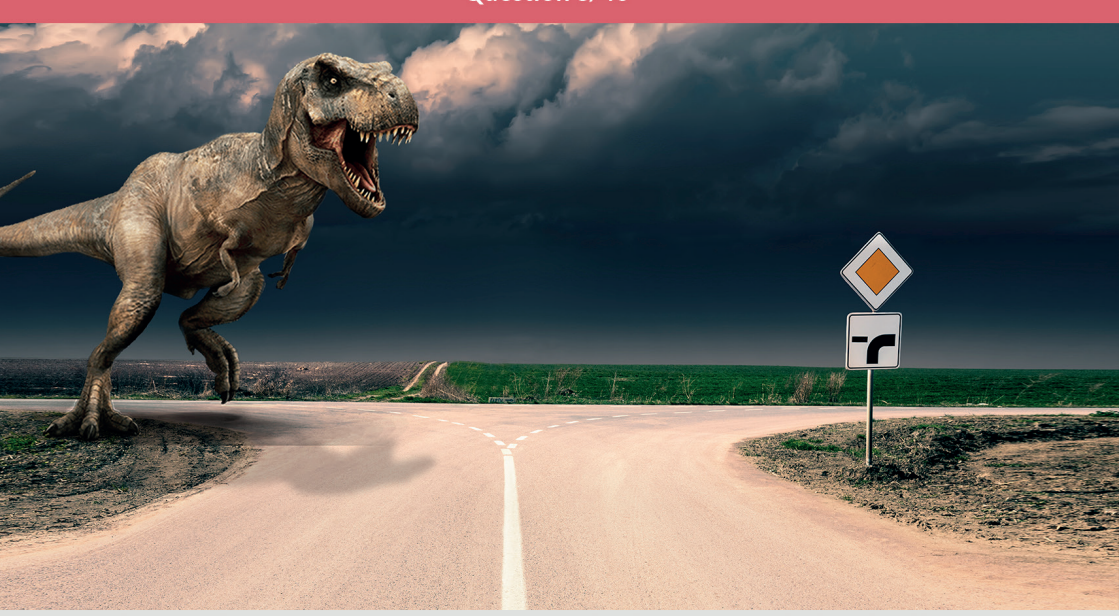

#### Pour continuer ma route, je dois céder la priorité :

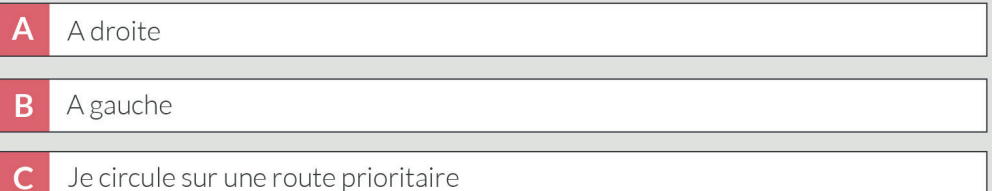

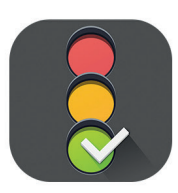

## Téléchargez gratuitement Code de la route 2017

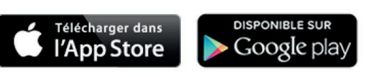

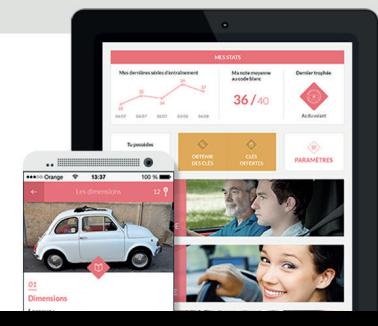

### **SOMMAIRE** à suivre pour réussir votre Admission Post Bac

45

- *4* **10 astuces à suivre pour réussir votre Admission Post Bac**
- **Le Calendrier 2017 de l'Admission Post Bac : les dates clés** *5*
- **Comment fonctionne le site APB ?** *6*
- **Tutoriel : comment inscrire ses vœux sur le portail APB?** *8*
- **Les formations présentes sur le portail APB** *12*
- **Les formations hors APB** *13*
- **5 conseils pour réussir sa procédure APB 2017** *14*
- **Questions / Réponses pour l'Admission Post Bac 2017** *15*
- **10 erreurs à éviter** *16*
- **Le lexique complet d'Admission Post Bac** *17*
- **Les conseils clés pour réussir sa lettre de motivation** *18*
- **Partenaires** *19*

#### 44 10 ASTUCES pour réussir votre Admission Post Bac

Les points essentiels pour un bon déroulement de votre Admission Post Bac:

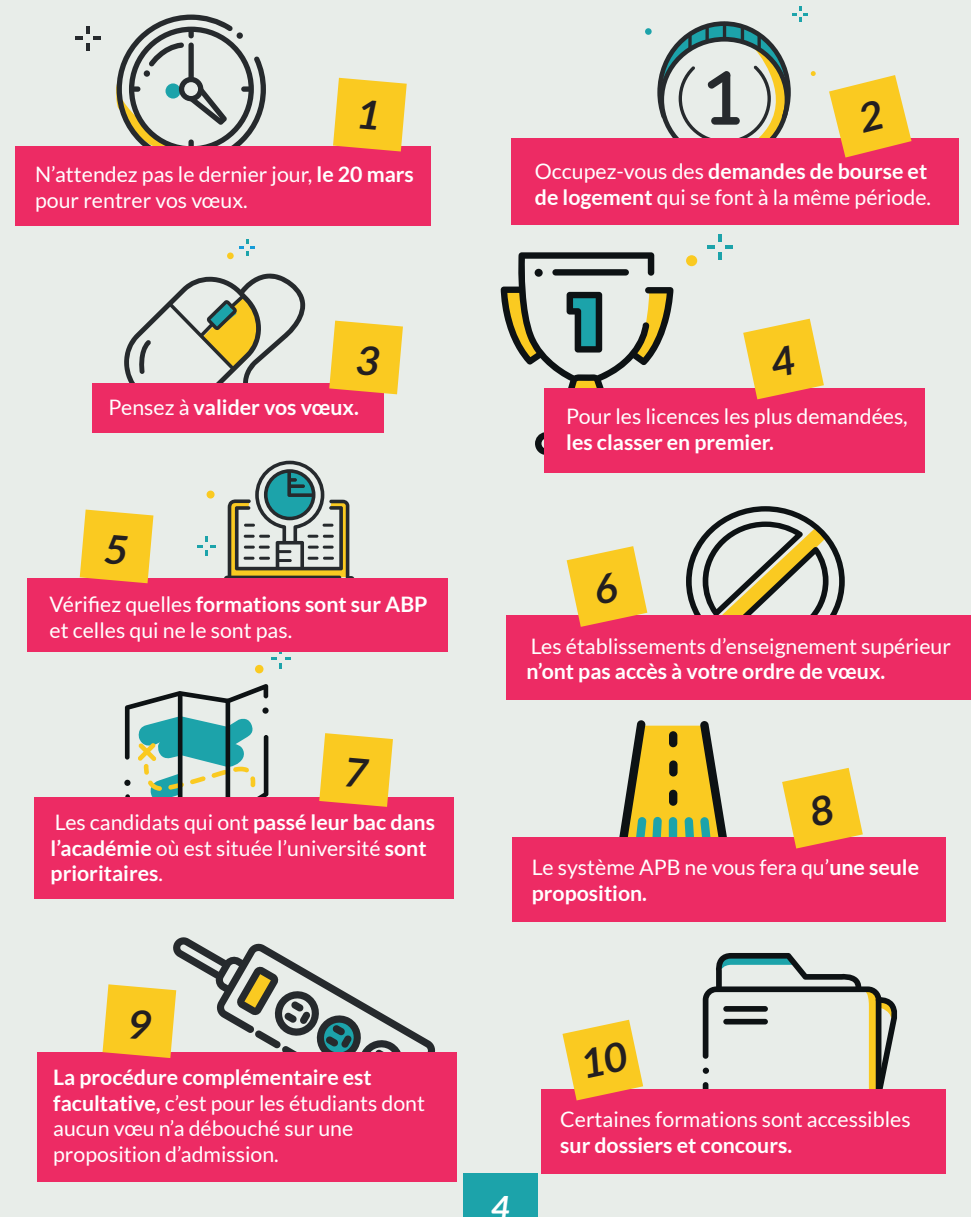

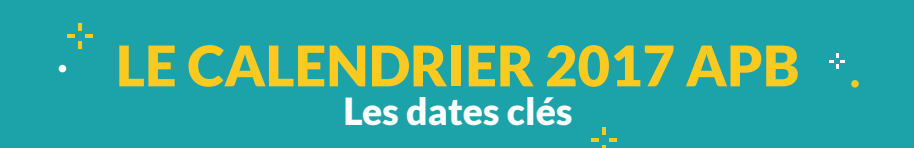

**Le portail Admission Post Bac** propose plus de 12 000 formations. Pour un bon déroulement, il faut bien connaître les 5 phases d'APB. Suivez le guide pour sélectionner vos vœux dans les meilleures conditions.

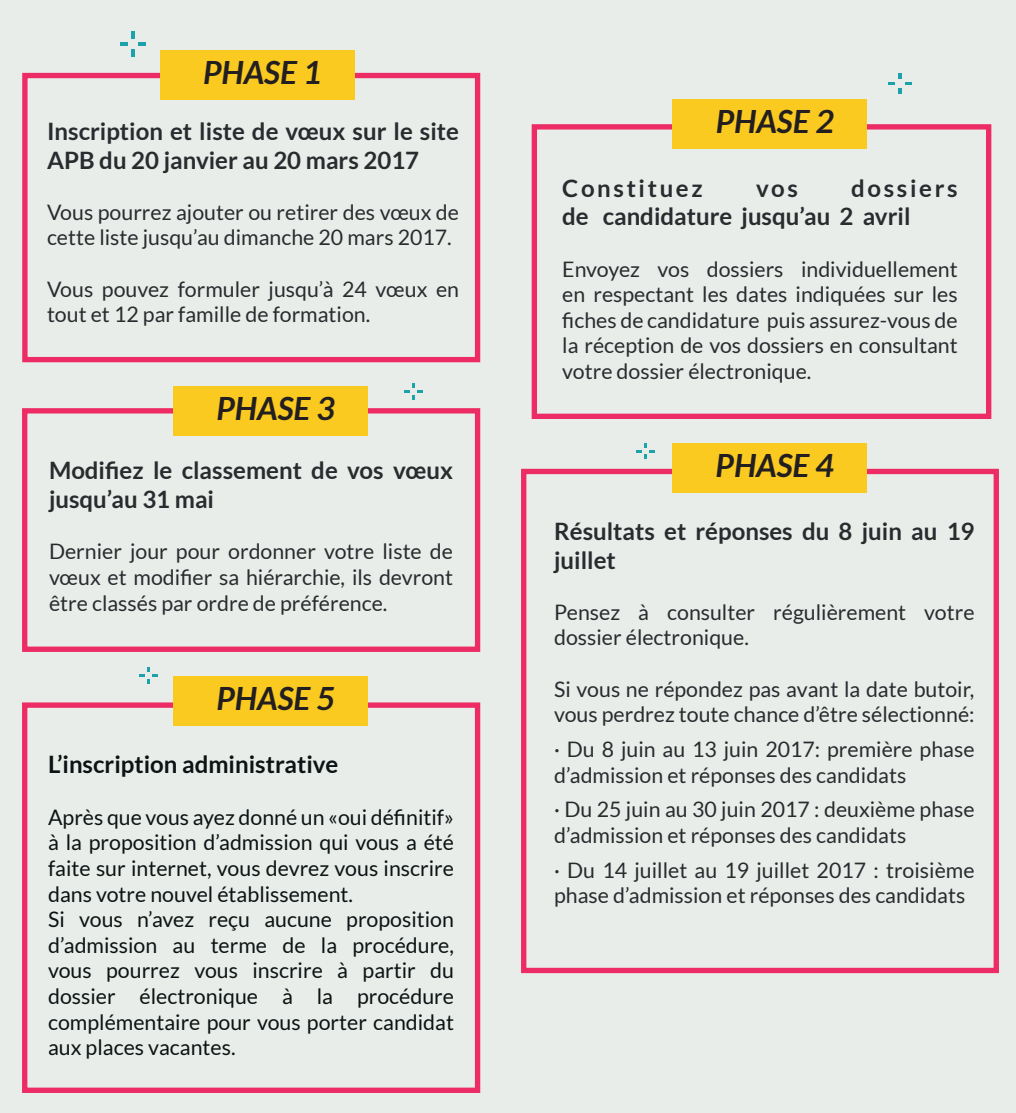

## COMMENT FONCTIONNE LE SITE APB? +

Le site Admission Post Bac vous permettra, dès le lundi 20 janvier 2017, de formuler vos vœux d'orientation post-bac.

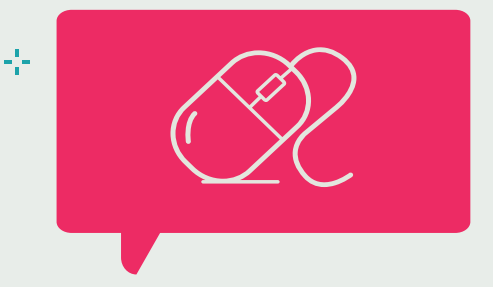

#### C'EST QUOI?

Cette section dresse un panorama du contenu du site et explique sa raison d'être. Il résume également le dispositif d'Admission Post Bac, concrètement pour inscrire ses vœux APB.

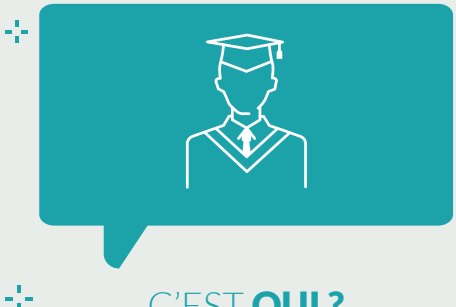

#### C'EST **QUI?**

Cette partie explique à qui est destiné ce site.

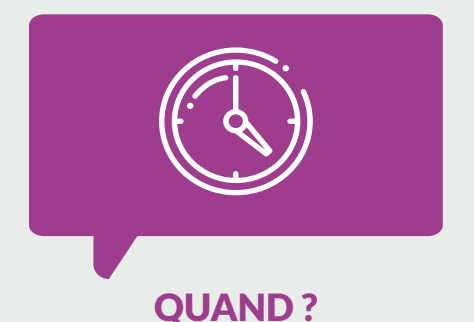

Vous ne connaissez pas les grandes dates de la procédure APB ? Cette section pour les rappeler point par point.

#### COMMENT ?

Si le déroulement de la procédure vous semble encore flou, vous trouverez des explications détaillées dans cette partie, accompagnées des dates de chaque étape.

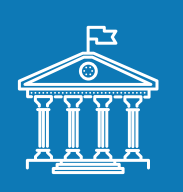

#### 45 LES FORMATIONS

Cette section est l'une des plus importantes du site. Elle vous offre, d'une part, une description détaillée pour chaque type de formation. Mais elle vous permet aussi de savoir si la formation qui vous intéresse est accessible via le portail. Pour ce faire, cliquez sur «rechercher une formation sur la plateforme».

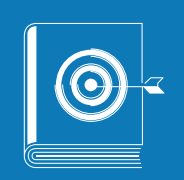

## LE GUIDE DU CANDIDAT

Découvrez trois guides différents téléchargeables en format PDF pour mieux vous orienter : les bacs français, européens et étrangers.

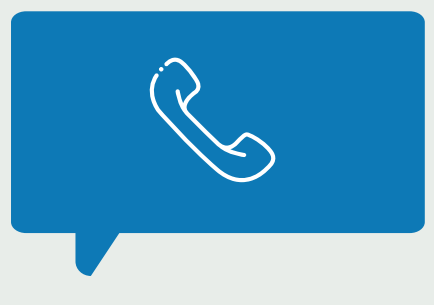

#### **CONTACT**

Cet onglet est un formulaire de contact pour joindre l'équipe du dispositif APB.

### www.admission-postbac.fr

45

-54

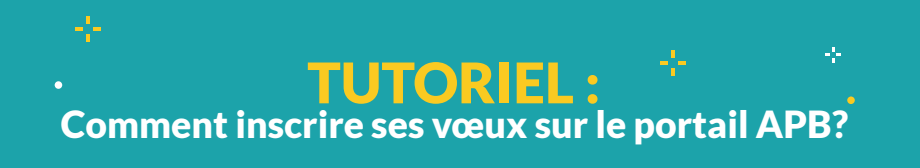

Tout d'abord vous devez avoir un numéro d'INE, c'est une suite de dix chiffres et une lettre. Si vous n'avez pas de code INE vous devrez en faire la demande à votre lycée.

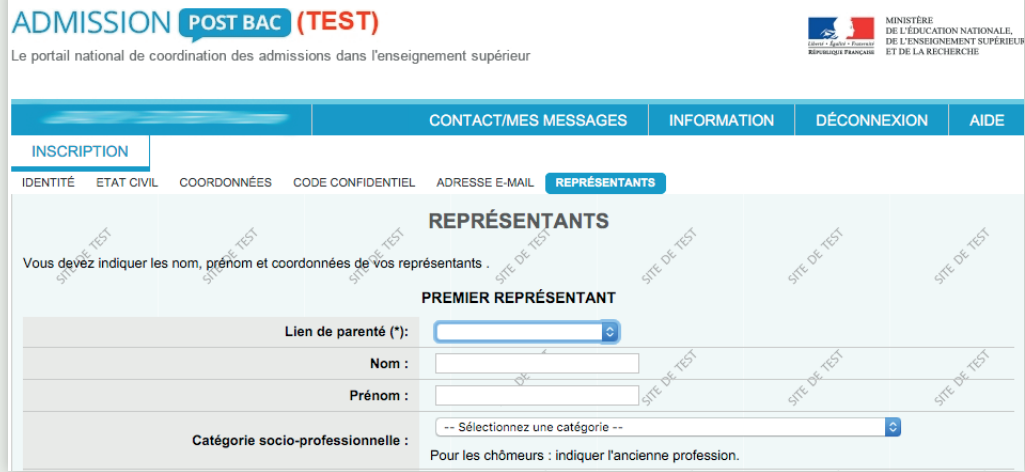

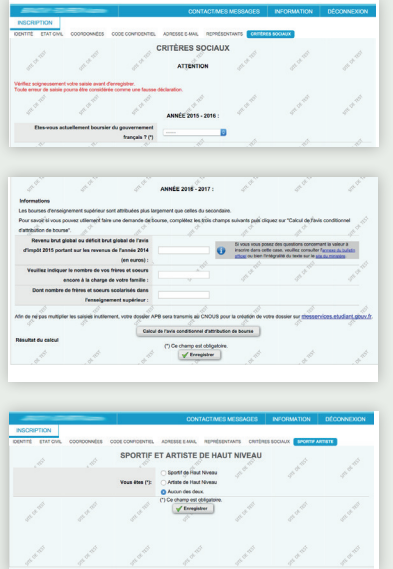

#### *1 - L'INSCRIPTION*

 $\mathbb{Z}^2$  .

Si vous êtes mineur, vous devez remplir les informations concernant vos représentants légaux.

Ensuite, vous devrez remplir très soigneusement tout ce qui concerne les critères sociaux, car si vous vous trompez, ce peut être considéré comme une fausse déclaration. Si vous êtes boursier, il vous sera demandé de donner le nombre de parts de bourses.

Pour savoir si vous pouvez obtenir une bourse, vous devez remplir les trois champs et, ensuite, cliquer sur « Calcul de l'avis conditionnel d'attribution de bourse».

Sélectionnez une des options si vous êtes « Sportif de Haut Niveau «, « Artiste de Haut Niveau « ou cliquez sur « Aucun des deux ».

#### *2 - LA SCOLARITÉ*

Dans la page « Scolarité «, les informations ont été saisies par votre établissement actuel. Il est cependant possible de compléter le champ « Détail « si quelque chose a été oublié comme une troisième option ou une langue renforcée.

Vous allez ensuite devoir remplir toutes les informations concernant votre scolarité année après année, de la plus récente à la plus ancienne.

Sur la page « Baccalauréat «, remplissez toutes les informations concernant votre Bac. Le numéro d'inscription au Bac (ou numéro OCEAN) se trouve sur le récépissé des résultats aux épreuves anticipées du Bac ou sur votre fiche d'inscription

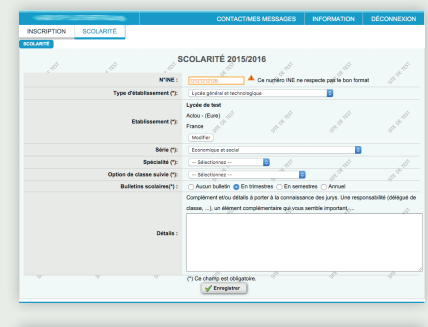

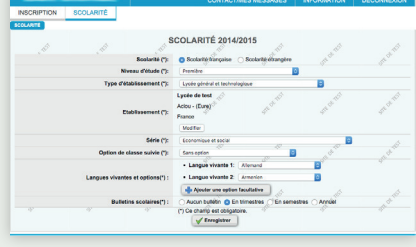

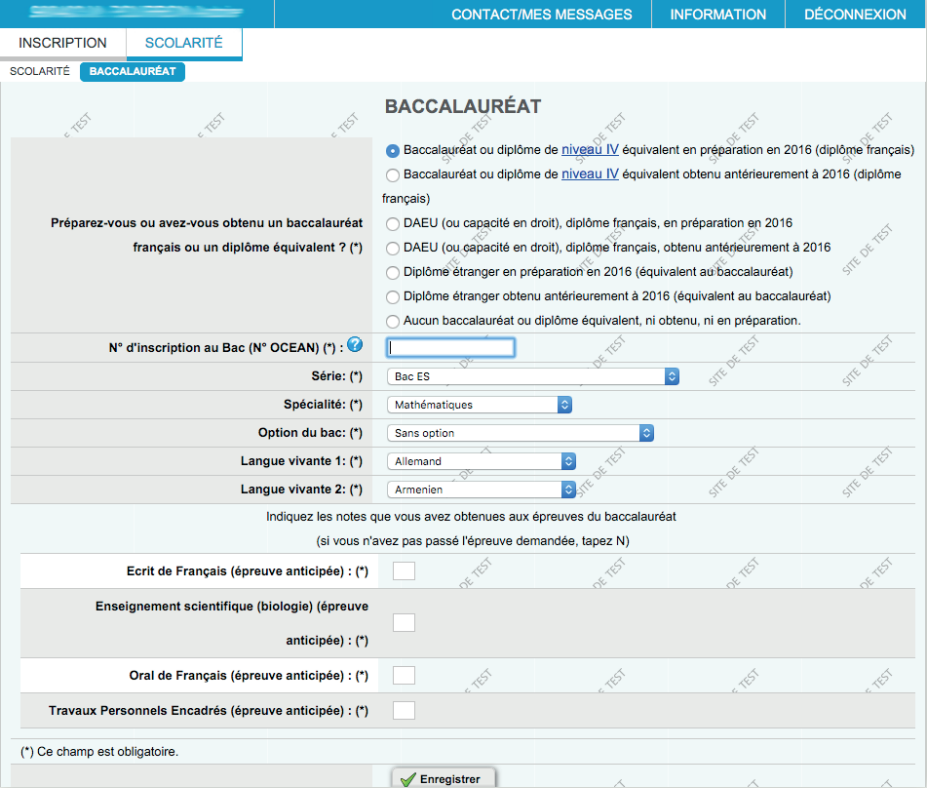

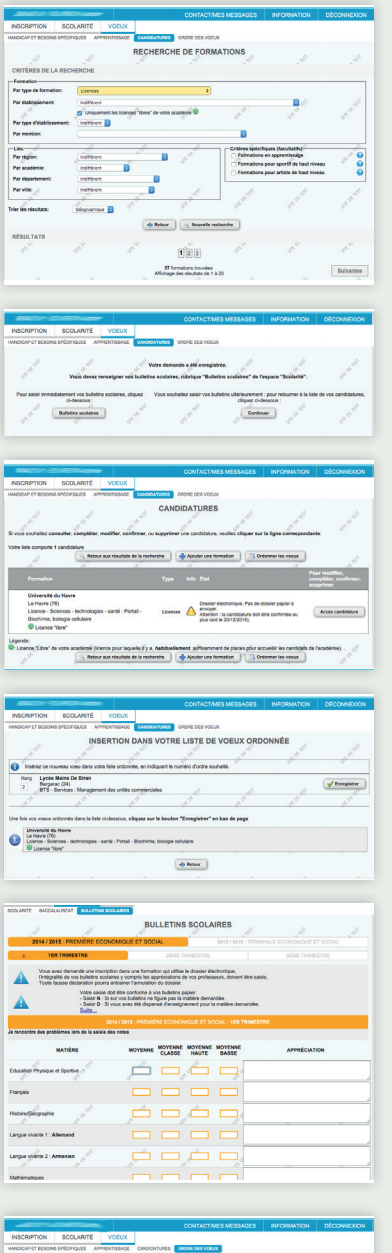

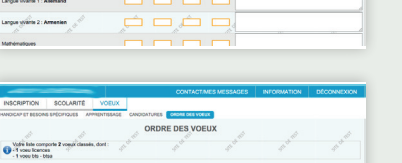

 $br$  is late colorade  $\quad \Big| \quad \frac{\ldots}{\ldots}$  imprimer

Université du<br>Lis Have (70)<br>Lisence - Scien Lycée Maine<br>Bergera: (34)<br>BTS - Berrice Légende<br><sup>1</sup> Licence "Libre" de voir

## *3 - LES VOEUX*

Vous devez ensuite enregistrer vos vœux. Pour ce faire, vous pouvez rechercher des formations. Vous choisissez d'abord votre type de formation (BTS, DUT, Licence, etc.). Vous choisissez ensuite votre lieu par région, académie, département et/ou ville. Vous pourrez ensuite choisir de trier les résultats selon les formations ou de manière géographique.

Ensuite, lancez la recherche.

Vous obtenez alors une liste d'établissements. Pour chaque établissement, vous pourrez obtenir plus de détails sur la formation en cliquant sur « Détails «. Vous pouvez alors sélectionner les établissements qui vous plaisent le plus.

L'établissement que vous avez choisi et enregistré ira dans votre liste de vœux. Vous pouvez ensuite choisir d'enregistrer d'autres vœux ou de saisir vos bulletins scolaires.

En cliquant sur l'onglet « Vœux «, vous pourrez rajouter d'autres établissements à votre liste en cliquant sur « Ajouter une formation «. Lorsque vous ajoutez un établissement à votre liste de vœux, il vous est demandé de noter dans le champ le numéro d'ordre dans lequel vous souhaitez que cet établissement apparaisse. Par exemple, le n°1 est à attribuer à la formation qui vous attire le plus.

A tout moment, vous pourrez, en cliquant sur l'onglet vœux, ordonner vos vœux.

Dans l'onglet «Bulletins Scolaires», vous devrez entrer toutes vos moyennes pour les matières demandées. S'il vous manque la note d'une matière, notez « N « et « D « si vous avez été dispensé. Vous devez le faire pour les trois trimestres, pour la première et la Terminale.

## LES FORMATIONS PRÉSENTES sur le portail APB

Pour vous aider dans votre orientation post bac, digiSchool vous propose un récapitulatif des formations présentes sur le portail APB. Il existe 12 000 formations cataloguées. Si vous pouvez inscrire jusqu'à 24 vœux au maximum, 12 candidatures sont possibles par famille de formation.

#### **Formations présentes sur Admission Post Bac**

**Classes préparatoires aux grandes écoles (CPGE) Classes préparatoires aux études supérieures (CPES) Classes d'Approfondissement en arts plastiques (CAAP)**

**Diplômes universitaires de Technologie (DUT)**

**Brevet de Technicien Supérieur (BTS) et BTS agricole Diplôme des Métiers d'Art (DMA) Diplôme de Technicien Supérieur (DTS)**

**Première année de licence Première Année Commune aux Etudes de Santé (PACES) Diplôme d'Etudes Universitaires Scientifiques (Deust) Cycle Universitaire Préparatoire aux Grandes Ecoles (CUPGE)**

**Certaines écoles d'ingénieurs**

**Ecoles nationales d'architecture**

**6 écoles supérieures d'Art :** Bourges, Orléans, Nord-Pas-de-Calais, Annecy, Le Havre-Rouen, Cergy

**Certaines écoles de commerce** (concours Bachelor EGC et concours Ecricome Bachelor)

**Diplôme de Comptabilité et de gestion (DCG) Mise à Niveau en hôtellerie (Man) Mise à Niveau en Arts Appliqués (Manaa) Année «O» à l'université, Classes préparatoires aux professions paramédicales et sociales**

## LES FORMATIONS HORS APB

De nombreuses filières ne font pas partie du dispositif APB. Pour toutes ces filières, vous devrez contacter directement les établissements pour formuler vos candidatures et/ou vous inscrire aux concours d'entrée.

#### **Les Instituts d'Études Politiques (IEP)**

Les IEP d'Aix-en-Provence, Lille, Lyon, Rennes, Saint-Germain-en-Laye, Strasbourg et Toulouse organisent un concours commun, qui a généralement lieu quelques semaines après les épreuves du Bac.

#### **Les BTS proposés par des écoles privées**

Il faut entrer directement en contact avec l'établissement qui propose la formation qui vous intéresse.

#### **Certaines écoles d'ingénieurs**

Renseignez-vous auprès des écoles d'ingénieurs qui vous intéressent

#### **Certaines écoles supérieures d'arts**

L'ENSAD - L'ENSBA - L'ENSCI - L'EPSAA

Les écoles d'art privées

Les ateliers préparatoires publics membre de l'Association des Préparations Publiques aux Écoles d'Arts (APPEA)

Les prépas privées aux écoles d'art

#### **Les formations d'infirmiers**

Pour intégrer ces écoles, l'inscription ne se fait pas directement par le portail APB: celui-ci permet uniquement de s'inscrire aux «prépas médicales» qui préparent aux concours qui permettent d'intégrer ces formations.

#### **L'Université Paris Dauphine (Paris 16ème)**

Elle est la seule université qui ne fait pas partie du dispositif APB.

#### **Certains concours communs aux écoles de commerce**

Sésame, Accès, Link, Team, Atout+3, Pass, Passerelle Ascension sociale, Passerelle Handicap. Ainsi que certaines écoles de commerce privées qui possèdent leur propre concours.

#### **L'Ecole Nationale d'architecture de Paris**

Seule école privée d'architecture, elle recrute au mois de mars 2017.

### Ą. 5 CONSEILS pour réussir sa procédure Admission Post Bac 2017

 L'Admission Post Bac est une étape importante dans la vie des futurs bacheliers. Une étape qui peut être déterminante, raison pour laquelle digiSchool vous donne 5 conseils pour réussir votre inscription.

#### **Prendre le temps de se renseigner**

-54

L'inscription Admission Post Bac est une étape à ne pas réaliser dans la précipitation. Vous avez jusqu'au 20 mars pour faire vos vœux sur admission post-bac, vous avez donc le temps de vous poser les bonnes questions et faire les recherches nécessaires.

#### **Formuler plusieurs vœux**

Sur Admission Post Bac vous pouvez formuler jusqu'à 24 vœux, pensez donc bien à faire plusieurs choix. Diversifier et multiplier vos vœux vous garantit de ne pas vous retrouver sans formation à l'issue de votre année de Terminale. Sachez que si vous désirez effectuer une formation particulière, si celleci est proposée par plusieurs établissements vous pouvez formuler plusieurs vœux pour la même formation.

#### **Bien choisir vos vœux et leur ordre sur Admission post-bac**

Pour que vos vœux aient plus de chances d'être retenus sur le portail Admission Post Bac, choisissez des formations qui coïncident avec votre profil.

N'émettez pas vos vœux de façon aléatoire, mais plutôt selon l'importance que vous accordez à ces derniers. En effet, vos vœux qui apparaissent en premiers seront traités avant les autres.

44

#### **Vérifier que vos vœux sont sur le site**

Pensez à bien vérifier que les formations que vous désirez suivre se trouvent sur Admission Post Bac. Le portail APB contient un large choix de formations de l'enseignement supérieur, mais certaines d'entre elles n'y figurent pas.

#### 45

#### **Attention aux délais sur APB !**

Prenez le temps de bien réfléchir mais ne vous laissez pas rattraper par les délais imposés sur Admission Post Bac. En effet, l'inscription, la constitution de vos voeux ainsi que l'admission se font en plusieurs fois. Plusieurs dates que vous ne devez pas laisser passer pour réussir votre inscription :

- · Du 20 Janvier au 20 Mars 18H : Inscription, saisie des vœux
- · Le 02 Avril : Date limite de confirmation des vœux et d'envoi des dossiers-papier
- · Du 03 Mai au 06 Mai : Vérification de la réception des dossiers-papier
- · Du 20 Janvier au 31 Mai : Modification de l'ordre des vœux
- · Du 14 Juillet 14H au 19 Juillet 14H : Troisième phase d'admission et réponse des candidats

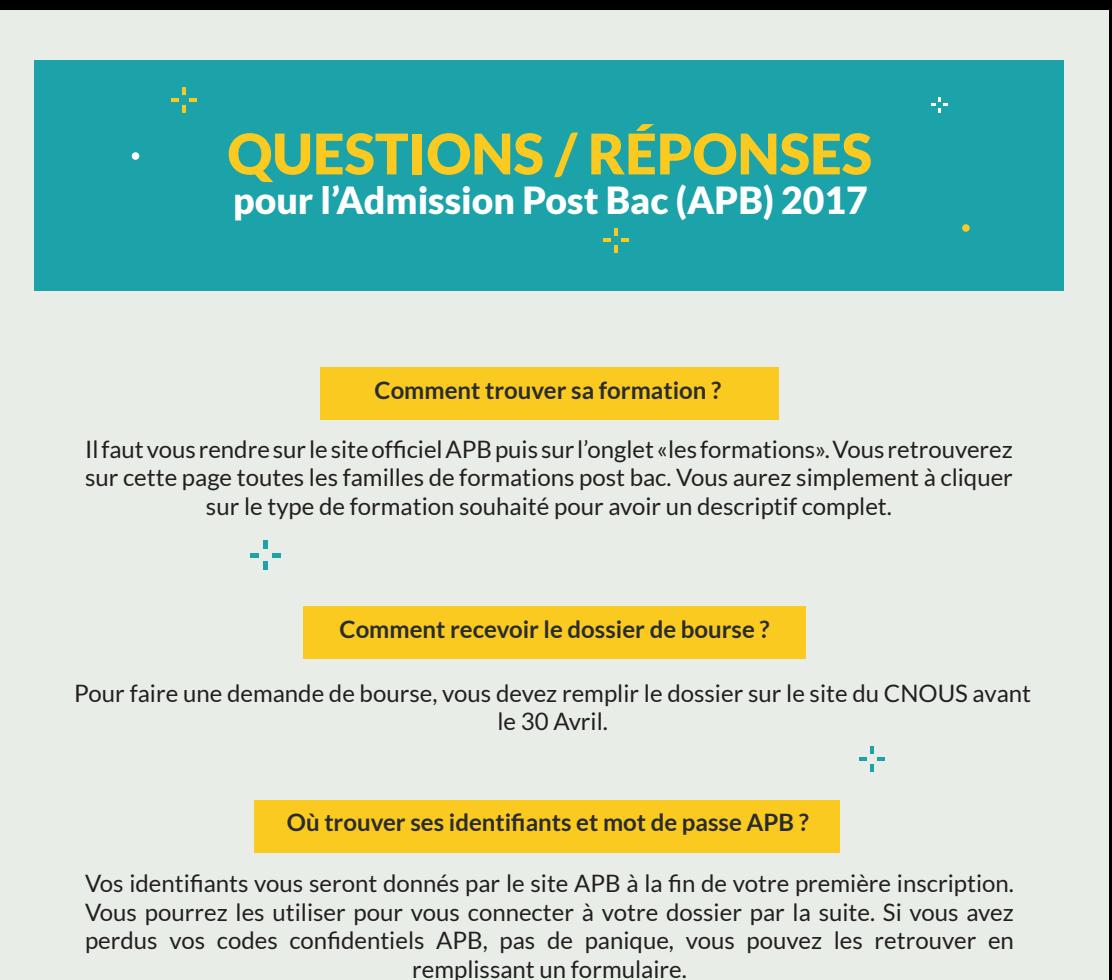

45

**J'ai validé la candidature à un établissement, puis-je la modifier ?**

Malheureusement, une fois votre candidature envoyée en ayant cliqué sur le bouton «envoyer», vous ne pouvez plus revenir en arrière et vous aurez perdu une chance de faire un autre vœu à la place. Vous devez donc faire très attention aux vœux que vous réalisez, à leur classement et à l'ensemble de vos candidatures sur le site APB.

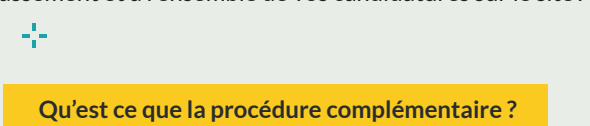

La procédure complémentaire est la troisième phase d'admission, elle permet aux étudiants pour lesquels aucun vœu n'a débouché sur une proposition d'admission ou qui n'ont pas candidaté dans les délais de retenter à nouveau d'intégrer les formations où il reste des places.

## 10 ERREURS à éviter pour APB 2017

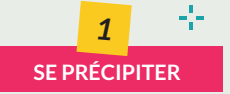

Prenez le temps de mûrir votre projet professionnel et forgez-vous une vision globale des cursus possibles, sur APB et hors APB.

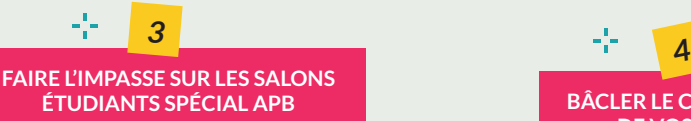

Les salons dédiés à APB sont nombreux, gratuits et ont lieu partout en France. Prenez le temps de vous y rendre avec vos amis ou vos parents. **www.24h.orientation.com/apb.html**

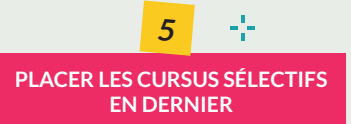

Les formations les plus sélectives sont plus dures à atteindre : si elles vous plaisent réellement, classez-les donc en premier.

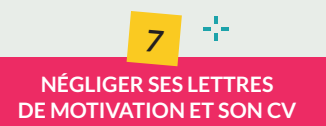

Certaines formations vous demandent de joindre à votre dossier des lettres de motivation et/ou un CV. Faites vous aider de vos proches.

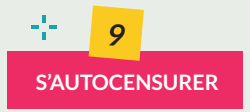

Lors de la première étape des admissions vous pouvez déposer 24 candidatures différentes dans 12 branches différentes de formations : ne vous limitez pas !

#### **ATTENDRE LA DERNIÈRE MINUTE** *2*

ą.

Vous pouvez entrer vos vœux entre le 20 janvier et le 20 mars 2017. N'attendez pas le 19 mars pour vous connecter : le réseau sera saturé et votre stress maximum !

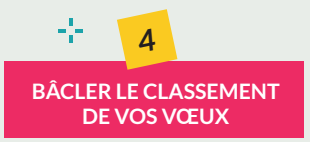

Si votre vœu numéro 1 est accepté, vous n'aurez pas d'autres propositions !

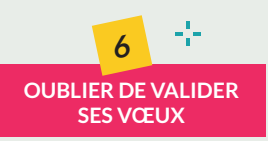

Lors de la phase de saisie des vœux, pensez à les valider. Cela n'est pas automatique !

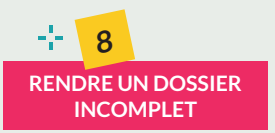

Chaque formation exige des documents spécifiques pour valider une candidature. Une fois envoyé, assurez-vous que les établissements les ont bien reçus.

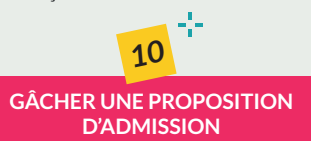

Lorsque vous recevez une proposition d'admission il faut savoir quoi répondre. Ne vous emmêlez pas les pinceaux entre « oui mais », « non mais » et « démission générale ».

*15*

## LE LEXIQUE COMPLET d'Admission Post Bac pour tout comprendre

Admission Post Bac est la fameuse procédure que tous les terminales appréhendent mais grâce au lexique de digiSchool la procédure APB n'aura plus de secrets pour vous.

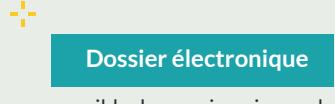

A partir du 20 janvier, il vous sera possible de vous inscrire sur le site officiel de l'Admission Post Bac, et ainsi créer votre dossier électronique, afin de constituer vos candidatures APB. Il suffira de remplir les champs requis, dont le numéro INE/BEA et une adresse mail valide. À la fin de cette étape, il vous sera attribué un numéro d'inscription APB et un code confidentiel, que vous devrez conserver.

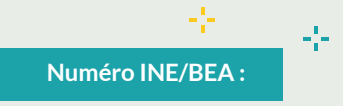

Pour constituer votre dossier électronique, votre numéro INE/BEA vous sera demandé : il s'agit de l'Identifiant National Élève, composé de dix chiffres et d'une lettre). Il figure sur votre relevé de notes des épreuves anticipées de Première.

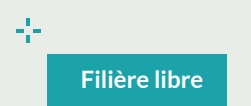

Les bacheliers généraux doivent sélectionner une candidature pour une Licence « libre » de leur académie, c'est-à-dire qui a une capacité d'accueil suffisante, et n'a pas de processus de sélection. Dans l'application APB, ces Licences sont identifiées par une pastille verte.

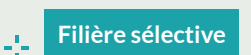

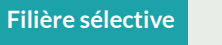

 $\mathbb{Z}^3$  .

Parmi les filières sélectives, on retrouve notamment les BTS, les DUT, et les CPGE (Classes Préparatoires aux Grandes Écoles), caractérisées par une restriction d'accueil. La limite de places engendre une sélection plus pointue de la part des établissements : envoi de dossier papier, CV, lettre de motivation APB, etc.

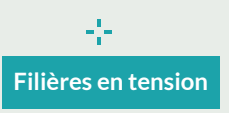

Pastillées de jaune, les formations sous tension sont celles qui regroupent le plus de candidatures chaque année. Ces filières en deviennent saturées. Il s'agit des Staps, de la psychologie, du droit et de la PACES.

## LES CONSEILS CLÉS pour réussir sa lettre de motivation

La lettre de motivation est un passage obligatoire de certaines formations en admission post-bac. Voici des conseils, des exemples et modèles pour vous donner l'inspiration nécessaire.

Pour beaucoup de formations, s'inscrire sur le site Admission Post Bac ne suffit pas. Il faut en plus monter un dossier dans lequel peuvent figurer bulletins de notes des classes de 1ère et Terminale, CV, lettres de recommandation, mais aussi une lettre de motivation. Un exercice de style qui peut s'avérer déterminant et vous ouvrir les portes de l'établissement de vos rêves !

#### **Lettre de motivation : un exercice de style**

La lettre de motivation pour l'admission Post Bac doit faire l'objet d'un soin tout particulier et être écrite au cas par cas, non seulement selon l'établissement auquel vous postulez, mais également selon le cursus qui vous intéresse. Prenez grand soin d'adapter votre prose à votre interlocuteur.

Préférez une lettre manuscrite, qui fera idéalement une seule page, que vous organiserez en paragraphes selon les différents points abordés, en suivant un déroulement logique. Présentez-vous, ainsi que votre parcours et vos projets professionnels.

#### **Une demande en connaissance de cause**

Montrez que vous avez de l'ambition et en quoi la formation à laquelle vous postulez pourrait y répondre. Quelles sont les particularités du cursus qui vous font postuler à celuici plutôt qu'à un autre ? Faites ainsi preuve d'une parfaite connaissance de la formation post-bac en question pour indiquer que votre inscription n'est pas le fait d'un coup de tête ou d'un « faute de mieux ». Par exemple, expliquez que vous avez choisi la formation de tel établissement plutôt qu'une autre parce qu'elle propose plus de cours pratiques ou parce qu'elle propose plus de cours de langues et que vous souhaitez.

Il faut également que votre lettre de motivation témoigne de votre connaissance du secteur professionnel dans lequel vous voulez vous engager.

#### www.digischool.fr/lettre-de-motivation/

## digiSchool

# J'AI GAGNÉ 1000€ de bourse d'études

**Toi aussi tente de remporter une bourse de 1 000 euros pour t'aider à financer tes études en 2017.** 

*1 000 bourses sont à gagner cette année !*

## RDV SUR DIGISCHOOL.FR